• Use CA Journaling to provide remote backup of BC P-VOLs

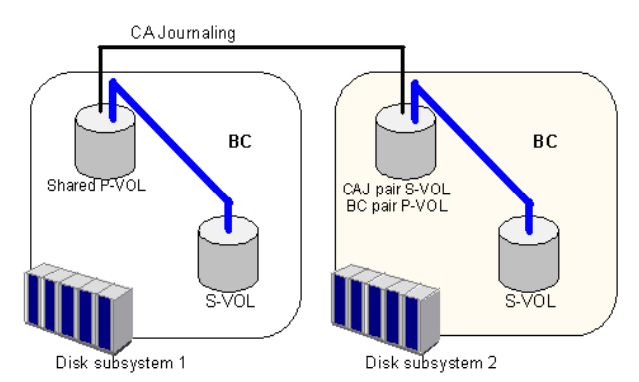

Figure 250 BC and CA Journaling: Shared P-VOL and P-VOL and P-VOL and S-VOL

## Combining BC and CA operations

BC and CA can function together in the same disk array to provide both internal and remote backup for important data.

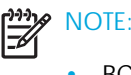

- BC is recommended for intra-disk array copy operations. If BC is not installed, use CA (synchronous only) to copy within the same local disk array. This CA configuration requires at least one external ESCON® cable loop (minimum of two is recommended).
- Combining BC L1 and L2 pairs with CA volumes is allowed. CA considers node and leaf volumes secondary volumes (S-VOLs).

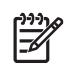

NOTE: Reverse resync and quick restore operations cannot be performed on BC/ CA shared volume pairs.

The configuration shown in Figure 251 is an example of a volume functioning as both a CA P-VOL and BC P-VOL. With this configuration, you can perform the following:

- Use BC to provide on-site backup copies of CA P-VOLs
- Use CA to provide remote backup copies of BC P-VOLs

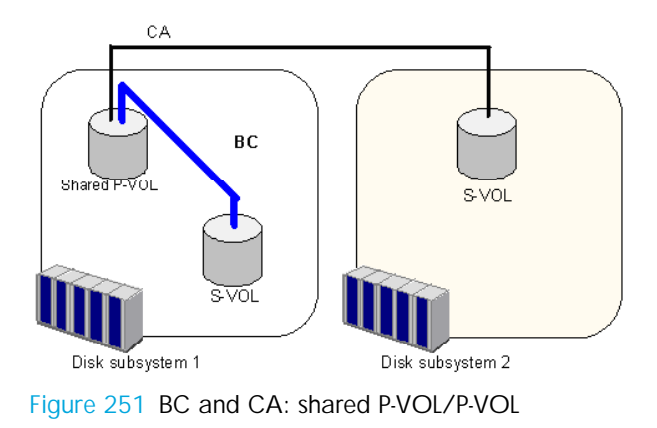

The configuration shown in Figure 252 is an example of a volume functioning as both a CA S-VOL and BC P-VOL. With this configuration, you can use BC to provide remote copies of CA S-VOLs.

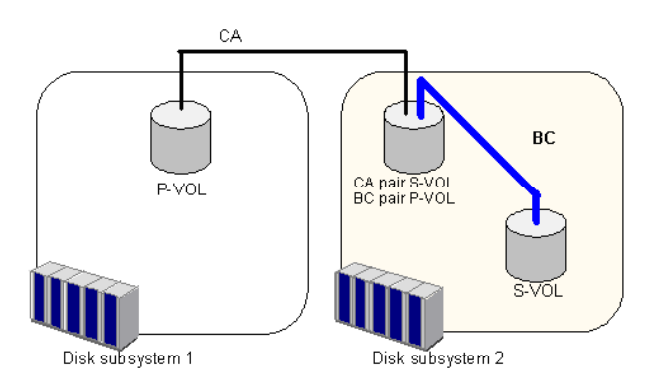

Figure 252 BC and CA: shared P-VOL/S-VOL

The configuration shown in Figure 253 is an example of a volume functioning as both a CA P-VOL and BC P-VOL, while the S-VOL of the same CA pair is also functioning as the P-VOL of another BC pair. With this configuration, you can perform the following:

- Use BC to provide on-site backup copies of CA P-VOLs and S-VOLs
- Use CA to provide remote backup of BC P-VOLs

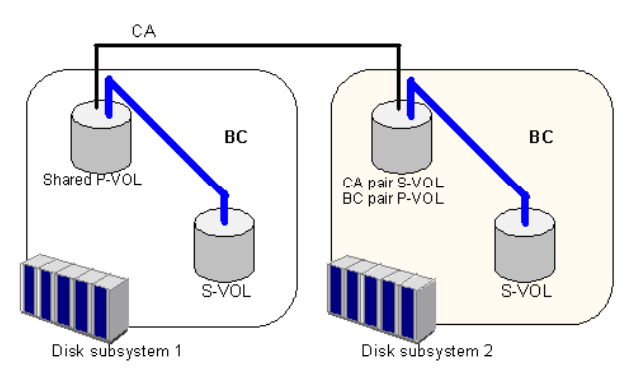

Figure 253 BC and CA: shared P-VOL/P-VOL and P-VOL/S-VOL

The configuration shown in Figure 254 is an example of a volume functioning as both a BC S-VOL and CA P-VOL. With this configuration, you can use CA to provide asynchronous remote copy.

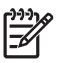

NOTE: This configuration does not allow BC and CA to copy at the same time. Create the BC pair first, and then split the pair before creating the CA pair. You must suspend the CA pair to resync the BC pair. The CA pair status cannot be changed when the BC pair is in PSUS(SP) status.

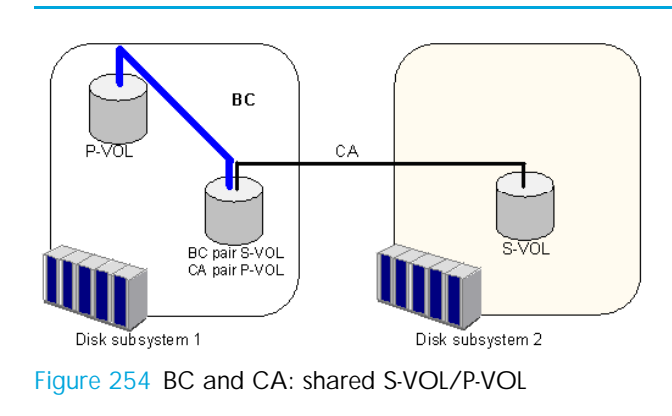

## Starting BC

After you enable the BC feature on the Command View management station and prepare for BC operations, you are ready to start BC.

- 1. In the Device Launcher pane, click an XP128/XP1024/XP12000 link.
- 2. Click the BC button ( $\frac{1}{20}$  is  $\frac{1}{20}$ ). The BC main screen shows the name of the connected disk array, currently selected port, and all volumes (LUs) installed under the current port.

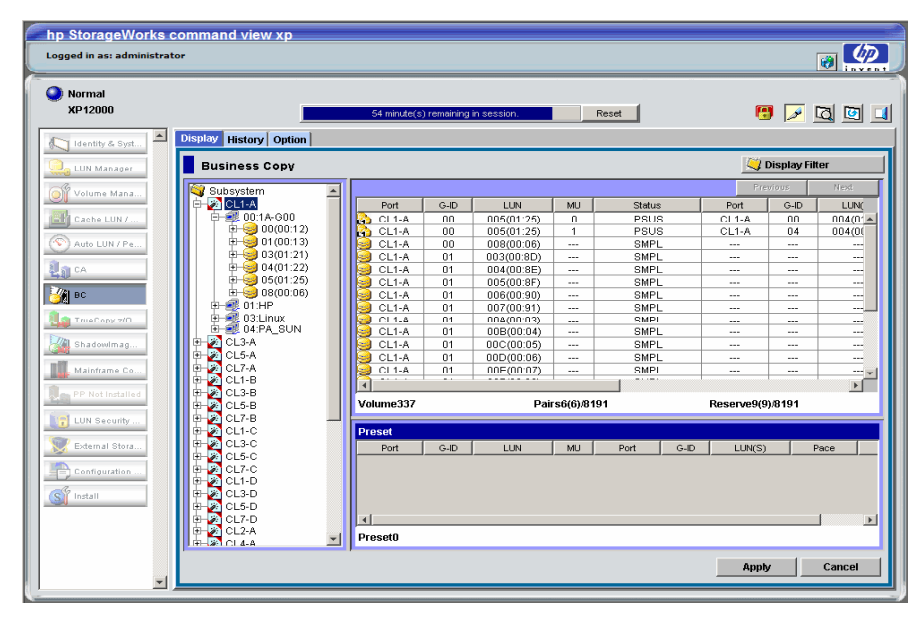

Figure 255 BC main screen

You can now perform BC operations. You first need to reserve the volumes you plan to use as BC S-VOLs (see "Setting reserve attributes" on page 459 for instructions). You can then start adding BC pairs (see "Creating BC pairs (Paircreate)" on page 461 for instructions).